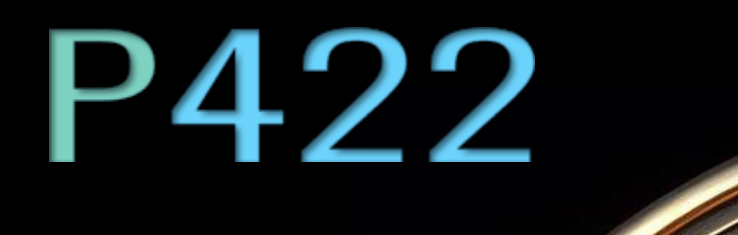

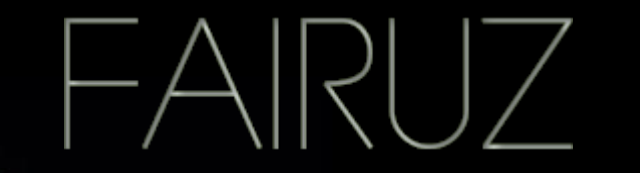

Handbuch

Version 1.0

*Or Vintage-Resonanz-EQ, den es niemals gov.* 

## **Einleitung**

*Fairuz* [fɛ:ʁu:s] ist das arabische Wort für *Türkis*, einer Entlehnung aus dem französischen *pierre tourques*, was "türkischer Stein" heißt. Seine blaugrüne Färbung verleiht dem Türkis eine Faszination, für die er bis heute hochgeschätzt ist. Er besitzt eine reiche Geschichte, denn schon im 13. Jahrhundert wurde er von türkischen Händlern über die Seidenstraße nach Europa gebracht. Wegen der ihn umgebenden Mystik und seiner zeitlosen Anmut, ist er seit Jahrhunderten ein Sinnbild für Weisheit, Gleichgewicht und Kommunikation, und dient den Künsten als Quell der Inspiration.

In der Antike glaubten die Perser, der Türkis besäße die Kraft, Unheil abzuwenden, weswegen sie Dolche und Zaumzeug mit ihm verzierten. Sie nannten den Türkis pirouzeh, was übersetzt "Sieg" bedeutet. In Amerika trugen die Apachen den Stein als Talisman, weil sie glaubten, ein mit Türkis besetzter Bogen träfe besser. Auch die Häuptlinge der Azteken kannten die Kraft des Steins: Als Zeichen ihrer Autorität trugen Sie türkisbesetzten Schmuck.

Inspiriert von der historischen Bedeutung und des kulturellen Einflusses des Türkis, zielten wir mit dem P422 Fairuz auf die überweltlichen Eigenschaften des Steins, die wir auf die Ebene der Klangbearbeitung übertragen haben. So wie der Türkis für seine Fähigkeiten geschätzt wird, zu verbessern und Schutz zu leisten, so applaudieren wir dem P422 Fairuz' für seine Fähigkeit, die natürliche Resonanz und den Klangreichtum eines jeden Instruments zu verbessern. Selbst bei extremer Verstärkung oder Dämpfung bewahrt er die Ganzheit des Klangs.

Mit dem Fairuz haben wir einen Equalizer konstruiert, der proportional-Q-beschaffene Bänder besitzt und für den Einsatz auf allen Kanälen geeignet ist. Jede Frequenzstufe habe ich nach Gehör gestimmt und ihnen jeweils einen eigenen Sweetspot eingerichtet; dabei wurde auch an die Power-User unter Ihnen gedacht: Die EQ-Bänder lassen sich nämlich für eine kontinuierliche Frequenzwahl

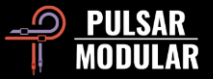

umschalten. Der P422 Fairuz beruht auf meinem Originalkonzept, das frei ist von jeglichen Einschränkungen, die Geräte-Equalizern eigen sind. Jede einzelne Frequenz- und Verstärkungsstufe habe ich mit Sorgfalt derart gestaltet, dass mir der Fairuz genau den Klang liefert, den ich von ihm haben wollte.

Ziad Sidawi Konstrukteur für Tontechnik & CEO Pulsar Novation LTD

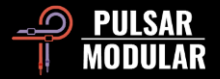

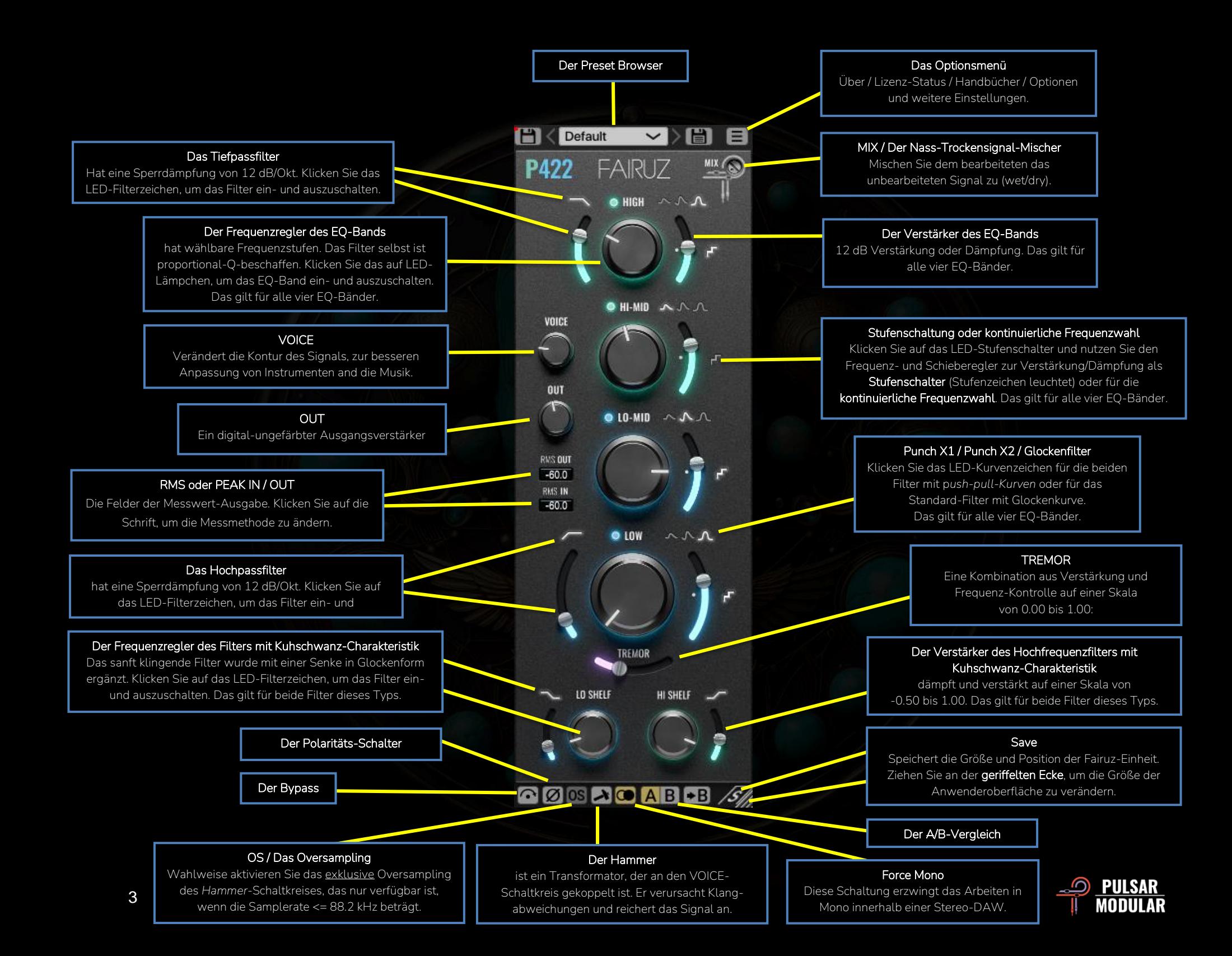

#### A (  $\blacktriangleright$   $\bowtie$   $\blacktriangleright$   $\bowtie$ Default

Im PRESET-BROWSER

speichern Sie veränderte Presets mit dem Zeichen links des Browserfensters (*direct save*). Neue Presets speichern Sie, indem Sie auf das Zeichen rechts des Browserfensters klicken (*save as*…). Sobald Sie ein Preset verändern, erscheint am linken Speicherzeichen ein rotes Sternchen**\*** und das Preset kann überschrieben werden.

**Hinweis:** *Werk-Presets, die Sie verändert und überschrieben haben, bleiben auch nach einer Programm-Aktualisierung erhalten, wenn das Kästchen* install presets *bei der Installation nicht angehakt ist. Dieser Hinweis gilt für geänderte Presets, deren Werk-Namen Sie beim Speichern beibehalten haben.*

About **License Status** У **User Guide** Show Labels: ON **Set Default Size** 

**Options Menu**

**About** – Prüfen Sie die Versionsnummer des Fairuz' und wie lange die Demoversion noch gültig ist.

**License Status** – Autorisieren Sie ihre Lizenz oder melden sie ab. Dafür benötigen Sie einen Internetzugang.

**User Guide** – Öffnen Sie die polyglotten Handbücher.

**Show Labels:** – Wählen Sie, ob die Popup-Fensterchen für die Parameter-Werte erscheinen oder verborgen bleiben sollen, sobald Sie den Mauszeiger über ein oder mehrere Bedienelemente steuern. Auch wenn die Funktion ausgeschaltet ist (OFF), können Sie die Popup-Fensterchen aktivieren, indem Sie die SHIFT-Taste gedrückt halten, indessen den Mauszeiger über ein Bedienelement steuern.

**Set Default Size** – Legen Sie die Fenstergröße der geöffneten Plugin-Einheit als Voreinstellung fest. Diese wird fortan von allen neu geladenen Einheiten des Fairuz' übernommen wird.

 $\odot$ Im Bypass fließt das Signal unbearbeitet durch den Fairuz.

**ØØ** Die Polaritäts-Schaltung dreht die Phase des Signals.

**DER DER HAMMER ist ein zusätzlicher Transformer, den** wir an den VOICE-Schaltkreis gekoppelt haben. Er verdichtet den Bass und ergänzt das Signal mit einer ihm eigenen Obertonreihe.

Die Obertonreihe des *HAMMERS* ändert den Frequenzgang besonders intensiv, wenn Sie zusätzlich den VOICE-Schaltkreis verwenden und seinen Regler aufdrehen.

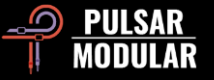

**Tipp**: So *Nutzen Sie den Fairuz als Sättigungs-Einheit: schalten Sie die EQ-Bänder aus und drehen ihre Verstärkungsregler allesamt voll auf. Danach stellen Sie den VOICE-Regler auf 100 und schalten den* HAMMER *ein – danach mischen Sie das Trockensignal mit der MIX-Stellschraube hinzu.* 

Die sogenannte FORCE-MONO-Schaltung erzwingt das Arbeiten in Mono, was dann nützlich ist, wenn eine DAW eine Monospur so wiedergibt, als bestünde sie aus zwei identischen Stereospuren.

Ist der Schalter grau, ist das FORCE MONO aktiv.

**ABB** A und B sind temporäre Speicher für den Vergleich zweier Fairuz-Einstellungen. Durch Anklicken des Pfeilzeichens kopieren Sie die aktive auf die inaktive Seite.

**Tipp**: *Wenn Sie auf den A/B-Verbundschalter klicken, wechseln Sie zwischen den zwei Speichern hin und her. Dafür müssen Sie den Mauszeiger nicht bewegen, was das Vergleichen bequem macht und Ihnen den Vorteil verschafft, nicht zu wissen, welcher Speicher gerade ausgewählt ist. Der A/B-Vergleich gelingt am besten, wenn Sie ihn mit geschlossenen Augen ausführen – der Verbundschalter macht's möglich.*

**Hinweis:** *Wenn Sie ein Preset speichern wird bloß der Inhalt des jeweils aktiven Speichers übernommen (A oder B).*

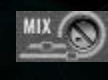

Im Mischer des MIX-Schaltkreises mischen Sie dem Nass- das Trockensignal hinzu.

Den Mischer versetzen Sie vorübergehend in den Bypass, indem Sie den Mauszeiger über seinen Regler steuern, während Sie diese Tasten halten: STRG+ALT (Windows) oder CMD+OPTION (macOS). Das Loslassen der Tasten hebt den Bypass wieder auf.

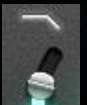

Das 2-polige Tiefpass-Filter hat eine Sperrdämpfung von 12 dB/Okt.

Klicken Sie auf das LED-Filterzeichen, um das Filter ein- und auszuschalten.

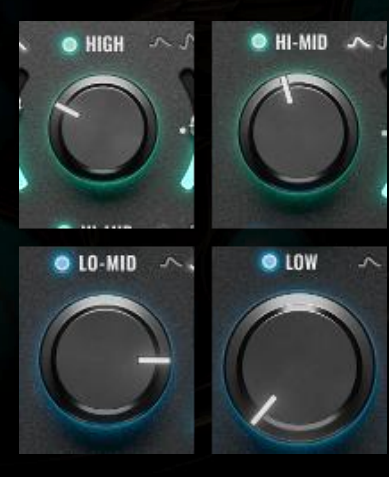

Jeder der vier proportional-Qbeschaffenen EQ-Bänder hat einen Frequenzumfang, der sich mit dem seiner Nachbarbänder überschneidet. Zudem pflegen das Bass-Band und der TREMOR-Schaltkreis eine Wechselbeziehung zueinander.

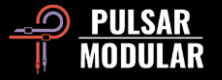

Um die EQ-Bänder ein- und auszuschalten, klicken Sie auf die grünen oder blauen LED-Lämpchen, die wir über den Reglern angebracht haben. Den Eigenklang des Fairuz' hören Sie, sobald Sie die EQ-Bänder einschalten – selbst dann, wenn alle Schieberegler der Frequenz-Verstärker auf 0 dB stehen.

Ein EQ-Band versetzen Sie vorübergehend in den Bypass, indem Sie den Mauszeiger über seinen Regler steuern, während Sie diese Tasten halten: CTRL+ALT (Windows) oder CMD+OPTION (macOS). Das Loslassen der Tasten hebt den Bypass wieder auf. **Im Gegensatz zum Ausschalten eines EQ-Bands, aktiviert diese Technik einen vollständigen Bypass, der auch die Sättigung des Operations-Verstärkers einbezieht.**

 $O$  HIGH  $\sim$   $\sim$   $\sqrt{}$ 

**Hinweis**: *Selbst, wenn Sie ein EQ-Band in den Bypass versetzen, werden dessen Klangmerkmale auch weiterhin vom Fairuz bearbeitet – allerdings mit einer Verstärkung von 0 dB, was bedeutet: Die Sättigung des Operationsverstärkers wirkt auch dann auf* 

*eine um 12 dB angehobene Frequenzposition, wenn Sie das EQ-Band zuvor in den Bypass versetzt haben. Dann allerdings bleibt die Signalverstärkung bei 0 dB – die Lautstärke wird also nicht verändert, obwohl das EQ-Band um 12 dB angehoben wurde.*

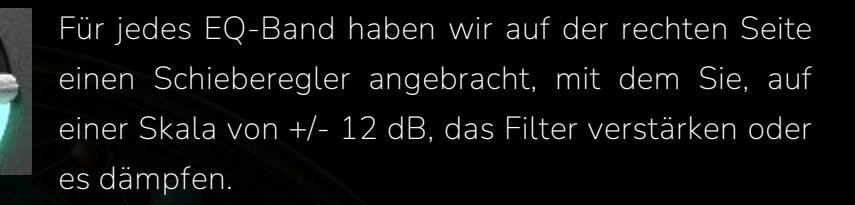

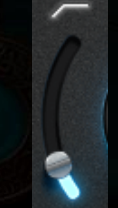

Das 2-polige Hochpassfilter besitzt eine Sperrdämpfung von 12 dB/Okt. Es hat eine maßvoll geformte Resonanzspitze, die an der Eckfrequenz einen Klangakzent setzt.

Sie schalten das Filter ein oder aus, indem Sie auf das LED-Filterzeichen klicken, das wir über dem Schieberegler zur Frequenzwahl angebracht haben

 **Tipp**: *Drehen Sie TREMOR auf, wenn Sie den Klang der Resonanzspitze verstärken wollen. Diese Kombination verleiht dem Bass Größe und Kraft, indessen erhält er Dichte und wird in Zaum gehalten.* 

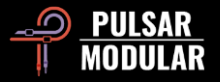

Jedes EQ-Band verfügt über die folgenden  $\sim$   $\sim$   $\sim$ handgeformten Filter:

- **Punch X1** Die Form dieses Filters entspricht der eines *push/pull-equalizers*, wie es im Englischen heißt. Wir haben es aus einem Glockenfilter geformt, das an seiner Mittenfrequenz verstärkt wird (*push*), während gleichzeitig eine Gegenbewegung an einem musikalisch ergänzenden Frequenzpunkt stattfindet (*pull*).
- **Punch X2** Eine erweiterte Form des Punch X1- Filters, dessen Amplitude wir verdoppelt haben.
- **Peak** Das Glockenfilter ist proportional-Qbeschaffen. Es klingt sanft und besitzt Musikalität. Wenn Sie die Intensität der Verstärkung/Dämpfung erhöhen, wird seine Flanke steiler und seine Glocke schmaler.

Klicken Sie auf eines der LED-Kurvenzeichen für die Wahl der Filterform.

 **Hinweis**: *Die push/pull-Technik wurde berühmt wegen ihres Drucks, der klar und kontrolliert ist. Für gewöhnlich werden dafür zwei Filter verwendet, die jeweils eigene Frequenz- und Verstärkungs-Eigenschaften besitzen. So gut wie eine solche Flexibilität auch ist, so verwirrend kann sie sein. Die Suche nach den passenden Einstellungen wird schnell zum zeitfressenden Ratespiel. Den Fairuz dagegen haben wir für Effizienz und Klangschönheit eingerichtet, denn er spart Ihnen viel Zeit, indem er das ideale Gegenstück zur Mittenfrequenz automatisch für Sie einrichtet.*

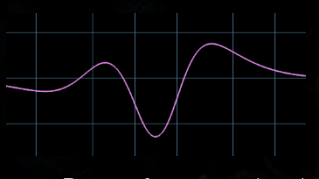

 **Tipp**: *Sofern Sie unerwünschte Frequenzen filtern wollen, ohne dabei die erwünschten ebenfalls zu beseitigen, nutzen Sie das Glockenfilter* 

*zur Dämpfung und rahmen es mit den beiden Punch X1/X2- Filtern ein, die Sie jeweils verstärken. Im Englischen wird diese Methode als* framing *bezeichnet. Sie haben zwei Möglichkeiten: Rahmen Sie, innerhalb einer Fairuz-Einheit das Glockenfilter von beiden Seiten mit den Punch X1/X2-Filtern ein, oder laden Sie eine zweite Einheit, was Ihnen mehr Spielraum für das Platzieren der Punch X1/X2-Filter lässt. Mit dieser Methode spüren Sie störende Resonanzen und Pfeifgeräusche auf und beseitigen sie, indessen betonen Sie die benachbarten Frequenzen.*

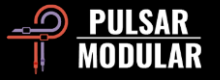

Nutzen Sie entweder die Stufenschaltung oder die kontinuierliche Frequenzwahl der einzelnen EQ-Bänder.

Jede der Frequenz- und Verstärkungsstufen wurde vom Gestalter des Fairuz' nach Gehör gestimmt und mit Sorgfalt auf einen Sweetspot ausgerichtet. Auf Wunsch bietet Ihnen die kontinuierliche Schaltung zusätzlich Flexibilität.

Sobald das LED-Stufenzeichen leuchtet, ist die Stufenschaltung in Betrieb. Ist das Stufenzeichen grau, erfolgt die Frequenzwahl kontinuierlich.

 **Hinweis:** *Im Inneren beruht der Fairuz auf einer kontinuierlichen Technik mit Schaltungsstufen, die wir, ihrer Musikalität wegen, zur Verbesserung verschiedener Anwendungen eingerichtet haben; zumal für die Natürlichkeit der Resonanzen akustischer Instrumente, wie Flöten, Violinen, Gesang, aber auch für die Resonanzen der elektrischen Bassgitarre. Die Schaltungsstufen erreichen eine Präzision, die die kontinuierliche Frequenzwahl nicht abbilden kann. Das liegt daran, dass eine Schaltungsstufe auf einen Bruchteil eines Frequenzpunkts ausgerichtet ist, eine kontinuierliche Position hingegen aber gleich einen ganzen Frequenzpunkt belegt.* 

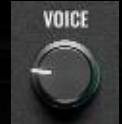

Der VOICE-Schaltkreis verändet die Qualität eines Signals in seiner Gesamtheit. Dazu schränkt er den Headroom frequenzbezogen ein, indem er das Signal gegen eine festgelegte Obergrenze schiebt oder es von ihr wegzieht.

Sobald Sie den VOICE-Regler rechtsherum drehen, erhält der Klang Biss, Präsenz in den Mitten und Dichte, zudem wird der Raumumfang gestaucht. Drehen Sie den VOICE-Regler linksherum, entspannt sich der Klang, gewinnt an Tiefe und der Raumumfang dehnt sich aus.

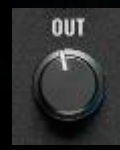

Mittels des OUT-Reglers verstärken oder dämpfen Sie die Lautstärke digital-klar und an der letzten Position im Signalpfad.

RVS OUT  $-60.0$ **RMS IN**  $-60.0$ 

Klicken Sie auf die Schrift, um die Messwertausgabe RMS oder PEAK IN/OUT zu wählen, was entweder der Methode zur Messung der Durchschnitts-Lautstärke oder der Pegelspitzen entspricht.

Die RMS-Messung (root mean square) und die PEAK-Messung nutzen verschiedene Methoden, um die Signallautstärke zu erfassen, und beide geben Aufschluss über verschiedene Aspekte eines Signals.

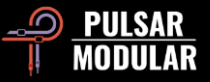

Die RMS-Methode liefert einen Mittelwert, der im Laufe eines bestimmten Zeitraums berechnet wird: sie erfasst die Lautstärke, wie sie vom menschlichen Ohr wahrgenommen wird. Bei der Messung der Pegelspitzen geht es vielmehr um das Erfassen eines Augenblicks, in dem der höchste Pegelausschlag festgehalten wird.

**Hinweis**: *Die Auswahl* RMS *oder* PEAK *wird beim Speichern des Presets übernommen.*

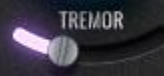

Sollten Sie im Frequenzumfang des Infraschalls ein angenehmes Wummern wahrnehmen, dann liegt das am **TREMOR-Schaltkreis**. Beschreibungen nach wird dieses Phänomen eher gefühlt als gehört.

Der TREMOR-Schaltkreis kontrolliert gleichermaßen die Frequenz und deren Amplitude, also die Schwingungsweite; wobei sowohl die Verstärkung als auch die Frequenzposition zunimmt, sobald Sie den Schieberegler nach rechts bewegen.

 **Tipp**: *Kombinieren Sie TREMOR mit dem Hochpassfilter. So straffen Sie den Bass und geben ihm Kraft.*

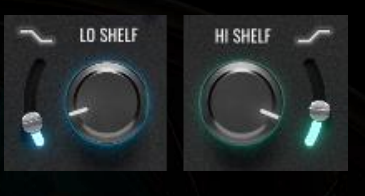

Die beiden Filter mit Kuhschwanz-Charakteristik haben wir mit enorm weichen Kurven versehen, wobei auf das **Niederfrequenz-**

**filter** (engl. *low shelf filter,* hier: LO SHELF) eine ergänzende Senke folgt, und dem **Hochfrequenzfilter** (engl. *high shelf filter,* hier: HI SHELF) eine solche vorausgeht. Diese kleinen Einbuchtungen schaffen einen sanften Übergang zu den Kurven der Kuhschwanzfilter, indessen rahmen sie deren Verstärkung oder Dämpfung ein, was bedeutet: Schon feinste Anpassungen können maßgeblich Einfluss auf das Signal nehmen. Dabei bleibt die Natürlichkeit des Klangs jedoch stets erhalten.

Wir haben diese Filter anpassungsfähig gestaltet. Sie schmiegen sich auf natürliche Weise an die Klangquelle und bringen ihr Respekt entgegen, selbst wenn Sie ihre GAIN-Schieberegler voll auf- oder abdrehen. Vergessen Sie, was Sie bisher gelernt haben und experimentieren Sie auf diesem Gebiet mit Hingabe.

Sie schalten die Filter ein und aus, indem Sie auf die LED-Filterzeichen klicken.

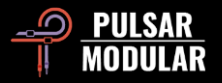

# **Preset-Verwaltung**

#### **Grundlegendes**

Ist das Kästchen *install presets* während der Programminstallation angehakt, werden die Werk-Presets beim Aktualisieren überschrieben. Ihre eigenen Presets bleiben davon jedoch unberührt. Stellen Sie daher bitte sicher, diesen stets neue Namen zu geben, indem Sie das Speicherzeichen rechts des Browsers anklicken (*save as*…). Alternativ können Sie den Haken im Kästchen *install presets* während der Installation auch weglassen.

#### **Presets sichern**

Presets sichern Sie über die Ordnerverwaltung ihres Betriebssystems. Wählen Sie dazu einzelne Presets oder den gesamten Ordnerinhalt. Mit Copy-and-paste sichern Sie die Daten an gewünschter Stelle. Den P422-Presetordner finden Sie hier:

#### **For Windows**

*C:\Benutzer\Öffentlich\Öffentliche Dokumente\Pulsar Modular\P422 Fairuz\Preset*

### **For macOS**

*/Benutzer/Geteilt/Pulsar Modular/P422 Fairuz/Presets*

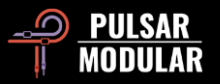

## **Allgemeines**

### **Die Maus- und Funktionstasten:**

#### **Die Feineinstellung der Bedienelemente**

Dazu bedienen Sie den P422 mit der linken Maustaste, während Sie folgende Funktionstasten gedrückt halten: CTRL (^) für macOS *oder* STRG für Windows. Alternativ lassen Sie die Funktionstasten außer Acht und verwenden bloß die rechte Maustaste für die Feineinstellung.

#### **Die Bedienelemente auf ihre Voreinstellungen zurücksetzen**

Klicken Sie mit links auf ein Bedienelement, während Sie folgende Funktionstasten gedrückt halten: OPTION (~) für macOS *oder* ALT für Windows. Alternativ führen Sie einen Doppelklick aus.

### **Einen oder mehrere Schaltkreise vorübergehend in den Bypass versetzen**

Steuern Sie den Mauszeiger über die Bedienelemente, während Sie folgende Funktionstasten gedrückt halten: CMD/Befehl + OPTION (⌘ + ⌥) für macOS *oder* STRG + ALT für Windows. Das Loslassen der Funktionstasten hebt den Bypass wieder auf. Diese Technik funktioniert mit allen EQ-Bändern, Kuhschwanzfilter, Hoch- und Tiefpassfilter, VOICE und TREMOR.

#### **Die P422-Parameter automatisieren (Pro Tools)**

Dafür drücken Sie CTRL + CMD + OPTION (<sup>^</sup> +  $\mathcal{H}$  + ∼) für macOS oder STRG + ALT + START ( $\mathcal{H}$ ) für Windows.

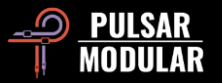

## **Den P422 Fairuz deinstallieren**

#### **Für Windows**

- **VST3:** Löschen Sie die Datei: *P422 Fairuz.vst3* im Pfad: *C:\Programme\Common Files\VST3*.
- **AAX:** Löschen Sie die Datei: *P422 Fairuz.aaxplugin* im Pfad: *C:\Programme\Common Files\Avid\Audio\Plug-Ins*.
- **Geteilte Daten:** Löschen Sie den Ordner: *P422 Fairuz* im Pfad: *C:\Benutzer\Öffentlich\Öffentliche Dokumente\Pulsar Modular.* Dieser Ordner enthält die Handbücher und die Presets. Wenn im Ordner *Pulsar Modular* keine Unterordner angelegt wurden, können Sie diesen ebenfalls löschen.

#### **Für macOS**

- **AU:** Löschen Sie die Datei: *P422 Fairuz.component* im Pfad: */Library/Audio/Plug-Ins/Components*.
- **VST3:** Löschen Sie die Datei: *P422 Fairuz.vst3* im Pfad: */Library/Audio/Plug-Ins/VST3*.
- **AAX:** Löschen Sie den Ordner: *P422 Fairuz.aaxplugin* im Pfad: *Library/Application Support/Avid/Audio/Plug-Ins*.
- **Geteilte Daten:** Löschen Sie den Ordner *P422 Fairuz* im Pfad: */Benutzer/Geteilt/Pulsar Modular*. Dieser Ordner enthält die Handbücher und die Presets. Wenn im Ordner *Pulsar Modular* keine Unterordner angelegt wurden, können Sie diesen ebenfalls löschen.

## **Einschränkungen**

Der Anwender unserer Software darf die Plugins von PULSAR NOVATION LTD weder im Ganzen, noch deren Bestandteile zurückentwickeln (reverse engineering), disassemblieren, re-sampeln, Impulsantwortprofile (IR) erstellen oder neu aufnehmen, dekompilieren, modifizieren oder sie in irgendeiner anderen Weise verändern oder zweckentfremden, um sie zu vermieten, verleasen, vertreiben oder neu zu verpacken. Dabei ist es unerheblich, ob dies zu Gewinnzwecken geschieht oder nicht. Durch das Kopieren eines Bildes wird man nicht zum Maler.

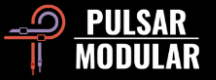

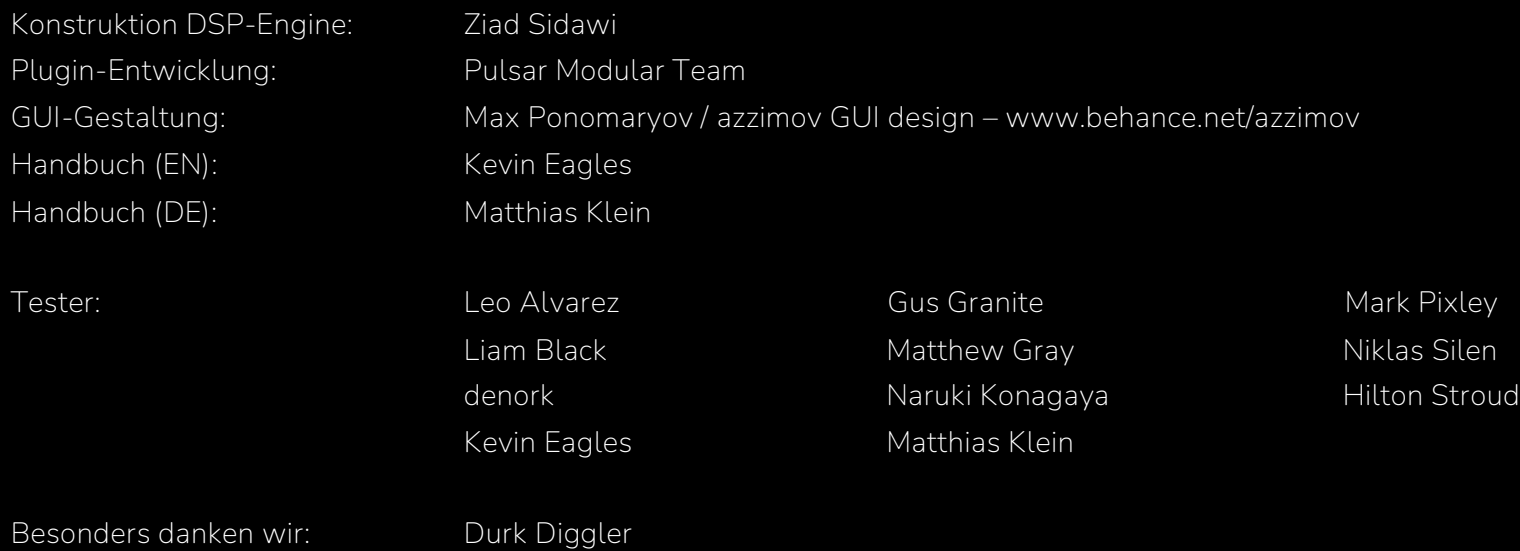

Haben Sie Fehler im Handbuch gefunden? Wir freuen uns über ihre Nachricht: *[psupport@pulsarmodular.com](mailto:psupport@pulsarmodular.com)*.

Verwenden Sie bitte einen kostenlosen Farbinvertierungs-Dienst, wie "invert-pdf.club", wenn Sie das Handbuch ausdrucken möchten.

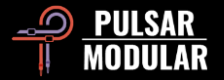

Copyright 2024, Pulsar Novation Ltd. P/N: 13124, Rev. 1.0 Pulsar Modular ist eine registrierte Marke der Pulsar Novation Ltd. Der Name *P422 Fairuz* ist das Eigentum der Pulsar Novation Ltd.

AAX und Pro Tools sind Marken der Avid Technology. Deren Namen und Logos wurden mit Erlaubnis verwendet. Audio Units ist eine Marke der Apple, Inc. VST ist eine Marke der Steinberg Media Technologies GmbH.

Pulsar Novation Ltd. Demircikara District, 1419 Street, Ocean City Block B, Floor 4 Muratpaşa, ANTALYA 07100 +90-530-111-4907

www.pulsarmodular.com

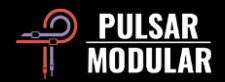